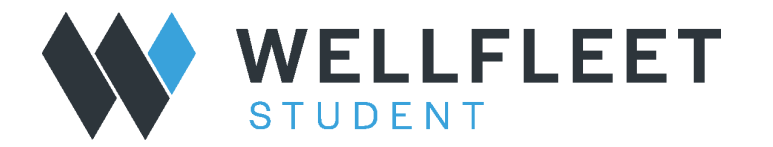

## *How to obtain an ID Card*

**1. Login to your Wellfleet Account:**

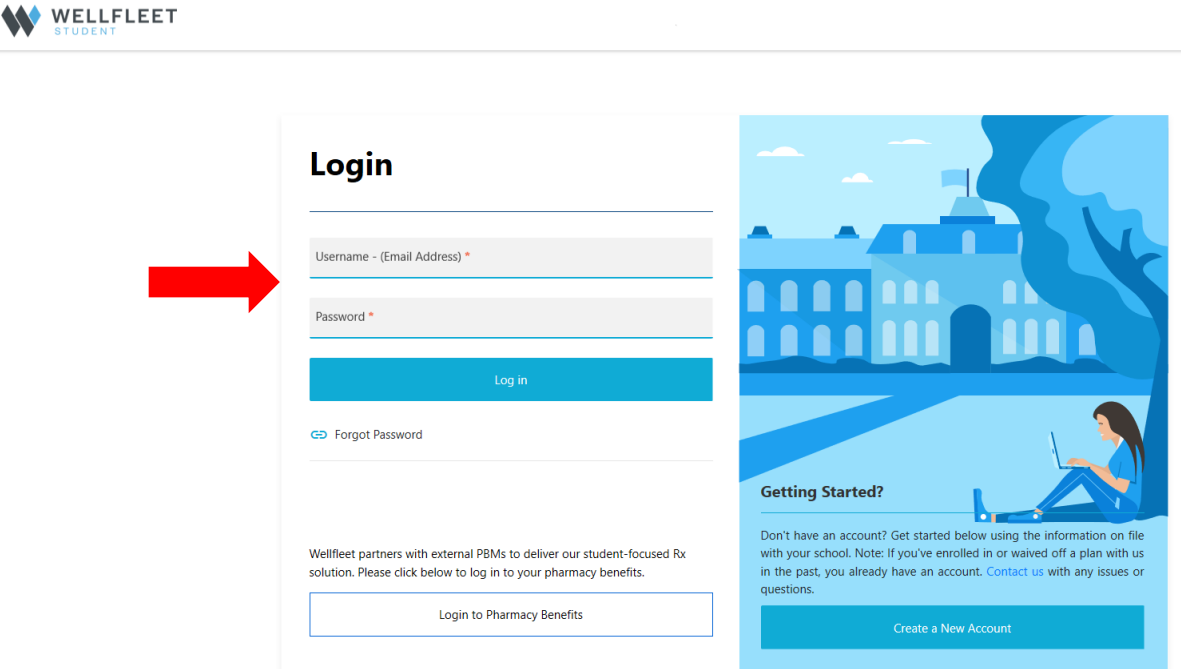

**2. When in your account, click on "Student Options" in the top banner:**

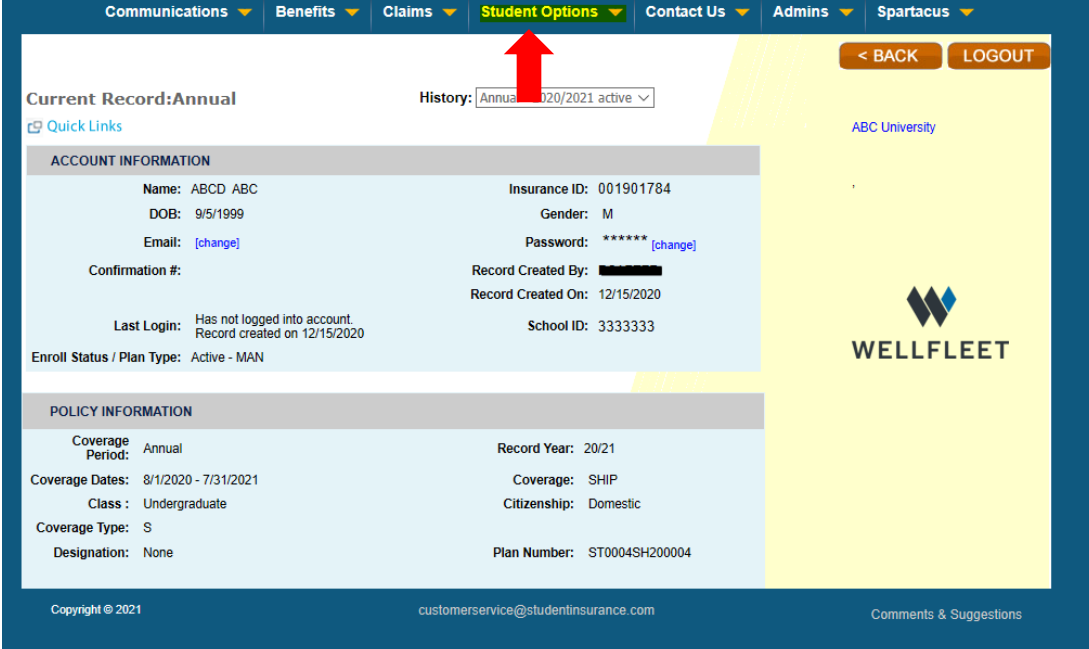

## **3. Click on "Print ID Card(s):**

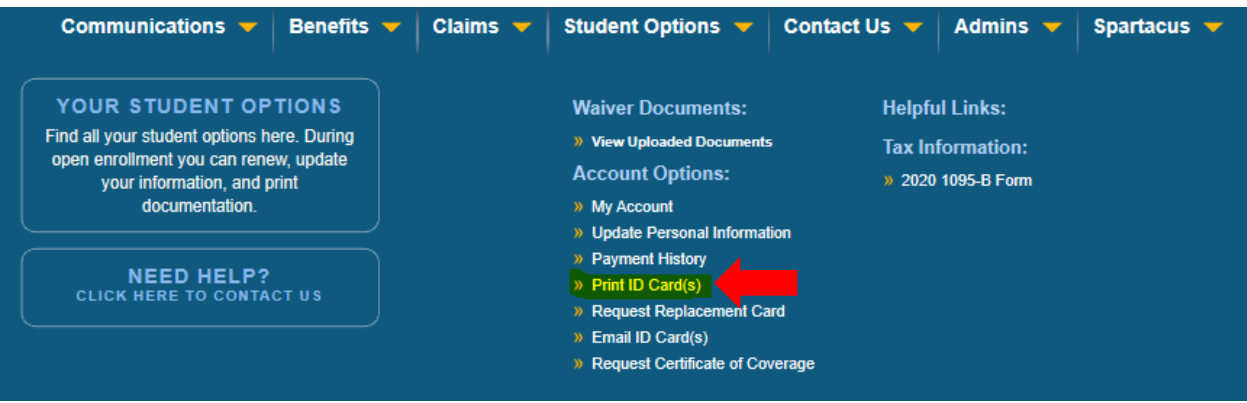

**4. Now you will be able to Print or Email ID Card:**

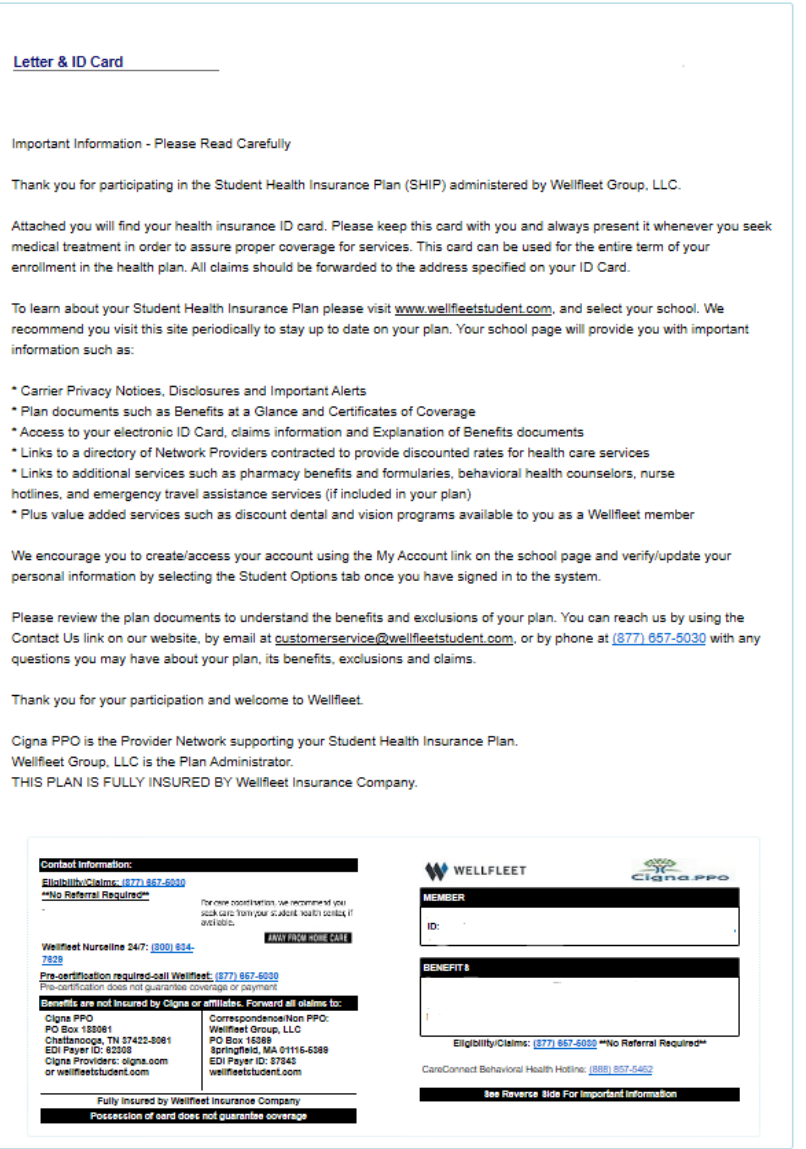